# WRF 3.2.1 Best Practices for Intel<sup>®</sup> Cluster Ready

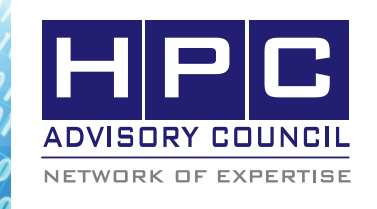

BEST PRACTICES

# **1. Introduction:**

The following best practices document is provided as courtesy of the HPC Advisory Council.

# **2. Application Description:**

The Weather Research and Forecasting (WRF) Model is a next-generation mesoscale numerical weather prediction system designed to serve both operational forecasting and atmospheric research needs. It features multiple dynamical cores, a 3-dimensional variational (3DVAR) data assimilation system, and a software architecture allowing for computational parallelism and system extensibility. WRF is suitable for a broad spectrum of applications across scales ranging from meters to thousands of kilometers.

# **3. Version Information:**

Download WRF 3.2.1 at:

http://www.mmm.ucar.edu/wrf/users/download/get\_ source.html

Download WRF 3.2.1 benchmarks at:

http://www.mmm.ucar.edu/WG2bench/conus12km\_ data\_v3

Single domain, medium size. 12km CONUS, Oct. 2001

Download NetCDF 4.1.1 at:

http://www.unidata.ucar.edu/downloads/netcdf/ netcdf-4\_1\_1/index.jsp

# **4. Prerequisites:**

# **4.1 Hardware:**

The instructions from this best practice have been tested with the following configuration:

- •Dell PowerEdge M610 14-node cluster
- Intel Xeon X5670 CPUs @ 2.93 MHz
- Memory: 24GB per node @ 1333MHz
- Mellanox ConnectX-2 QDR InfiniBand Adapters
- Mellanox QDR InfiniBand Switch

# **4.2 Software:**

- Intel<sup>®</sup> Cluster Ready running CentOS 5 Update 4
- Application: WRF 3.2.1
- Compilers: Intel compilers, GNU compilers
- MPI: Intel MPI 4 U1, Open MPI 1.5, Platform MPI 8.0.1
- Miscellaneous: NetCDF 4.1.1
- Benchmark workload: conus12km

# **5. Building WRF**

# **Extract WRF**

- % tar xvfz WRFV3.2.1.TAR.gz
- % cd ~/WRFV3

# **Building WRF**

WRF would require NetCDF to be installed first. You should set the NETCDF environment variable before running the "configure" script. When you run the configure script, it will show you a list of supported platform. The "dmpar" option is for strictly running with MPI and the "dm+sm" is the mode of running with the OMP and MPI Hybrid. The configure script will also generate a file called "configure.wrf" for you to customize the paths and compiler flags for your environment.

% export NETCDF=/application/netcdf-4.1.1

- % ./configure
- % vim configure.wrf
- % ./compiler wrf

# **Editing configure.wrf for Platform MPI, Open MPI**

You will need to change the DM\_FC and DM\_CC lines for MPI implementations other than Intel MPI:

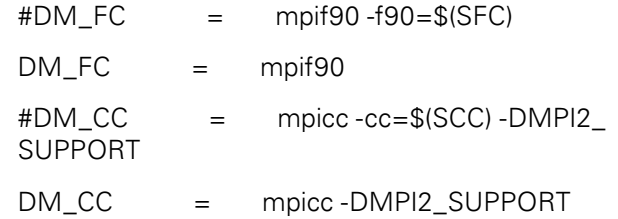

#### WHITE PAPER  $\sqrt{20.90}$ ,  $\sqrt{0.10}$

### **Editing configure.wrf for GNU Compilers**

There appears to be bugs in the GNU compilers 4.1 that are included with RHEL/CentOS. WRF will encounter segmentation fault at runtime. It is best to either use the GCC 4.4.0 in RHEL or CentOS 5 or build your own GCC toolchain. To use GNU 4.4.0 from RHEL/CentOS, simply yum install or RPM install the following GCC packages:

gcc44-4.4.0-6.el5

gcc44-c++-4.4.0-6.el5

gcc44-gfortran-4.4.0-6.el5

libgfortran44-4.4.0-6.el5

libgfortran44-4.4.0-6.el5

libstdc++44-devel-4.4.0-6.el5

Below is a snapshot of the crucial lines in configure.wrf.

Note that "--ffast-math" flag is added to FCOPTIM, and "--lcurl" is added because NetCDF was built with curl support.

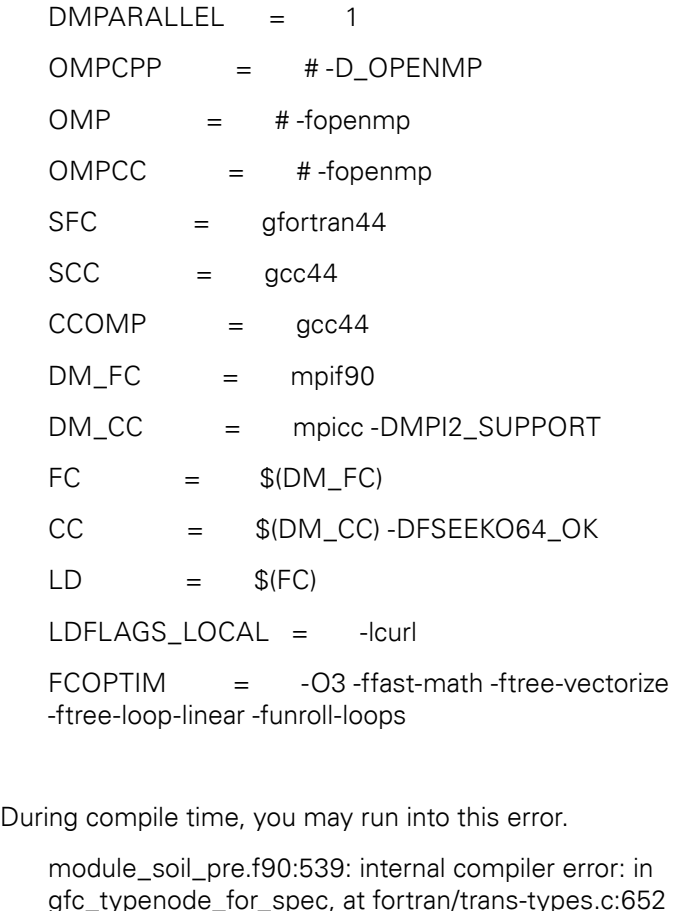

Modify share/module\_soil\_pre.F to comment out these 6 lines that triggers the fortran error to work around the issue:

- 531 !WRITE ( num\_cat\_count , FMT = '(I3)' ) num\_ soil\_top\_cat
- 532 !WRITE ( message , FMT = '('//num\_cat\_  $count/\frac{r}{(i3,1x)})'$  ) (ints(l), l=1, num\_soil\_top\_cat)
- 533 !CALL wrf\_debug(1,message)
- 534 !WRITE ( message , FMT = '('//num\_cat\_ count//'(i3,1x))' ) &
- 535 ! nint(soil\_top\_cat(i,ints(1:num\_soil\_top\_ cat),j)\*100)
- 536 ! ! nint(soil\_top\_cat(i,(ints(k),k=1:num\_soil\_top\_ cat),j )\*100)

### **Building WRF with Intel Compilers and Intel MPI**

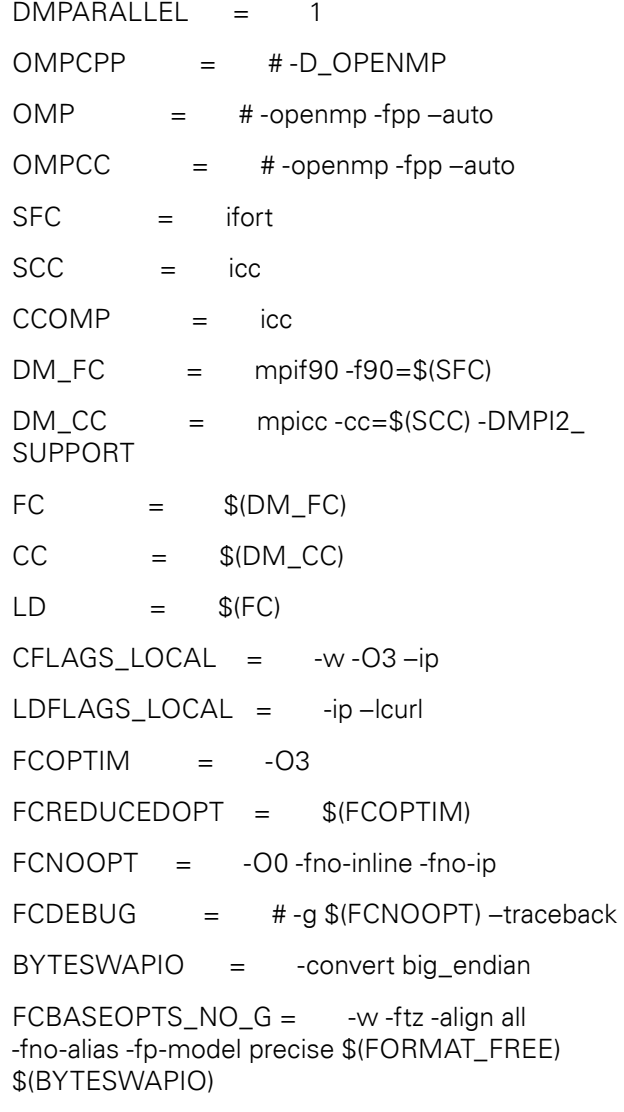

# $\langle \delta_{\theta}^{\prime}, \theta_{\theta}^{\prime}, \delta_{\theta}^{\prime\prime}\rangle$  (BEST PRACTICES

Additionally, the –xS SSE compiler optimization may be used to get better performance depends on the machine architecture.

### **Building WRF with Intel Compilers and Intel MPI with OpenMP Hybrid**

Here is the example of the configure.wrf for compiling WRF with the (dm+sm) support.

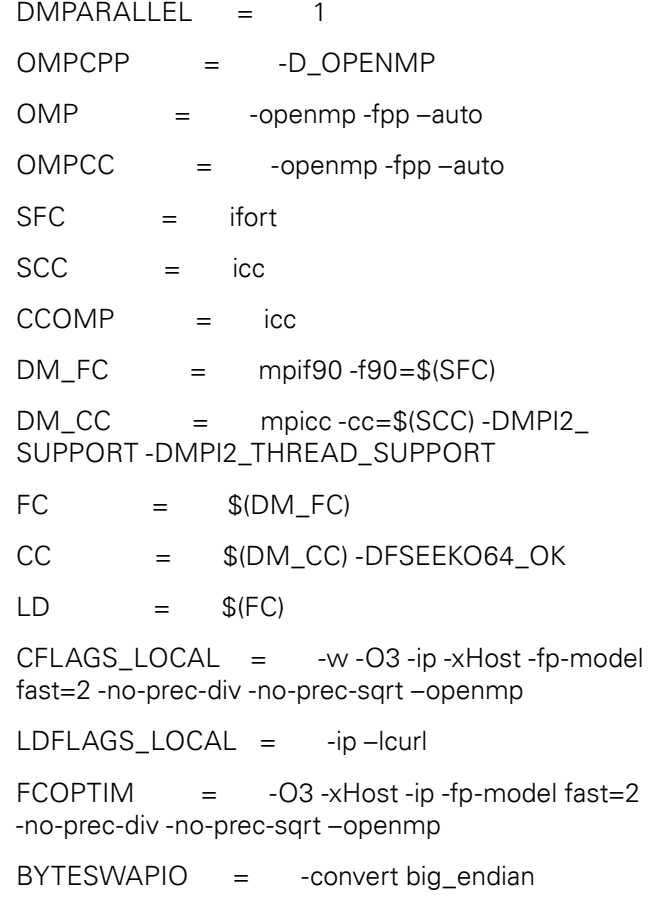

 $FCBASEOPTS_NO_G = -w -ftz -align$  all -fno-alias \$(FORMAT\_FREE) \$(BYTESWAPIO)

# **6. Running WRF**

After you finished compiling WRF, that you verify the wrf. exe executable is generated in run/wrf.exe, there are a few steps you will need before running the application.

### **Setting up the dataset**

First you will need to extract the conus 12km dataset to a directory.

% cd ~/WRFV3.2.1/test/em\_real

% tar xvfz ~/conus12km\_data\_v3-2.tar.gz

Copy the dataset to WRFV3.2.1/test/em\_real directory where you will be running WRF at.

% cp ~/WRFV3.2.1/run/RRTM\_DATA ~/WRFV3.2.1/ test/em\_real

These are the examples of running WRF. Make sure you are in the "em\_real" directory when you run WRF.exe.

### **Running with Intel MPI**

% mpdboot -r ssh -f ~/mpd.hosts.ib.14 -n 14

% mpiexec -np 168 -IB ~/WRFV3.2.1/run/wrf.exe

%mpdallexit

When running the OpenMP + MPI Hybrid version, make sure that you define the appropriate environment variables like the following: KMP\_AFFINITY, OMP\_NUM\_ THREADS, I\_MPI\_PIN\_DOMAIN

# **Running with Open MPI**

%mpirun -np 168 -mca btl self,sm,openib –hostfile / home/demo/hostfile-ompi.14 -mca mpi\_paffinity\_ alone 1 ~/WRFV3.2.1/run/wrf.exe

# **Running with Platform MPI**

% mpirun -np 168 -IBV -cpu\_bind -prot -hostfile ~/ hostfile-ib14 ~/WRFV3.2.1/run/wrf.exe

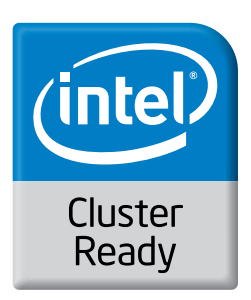

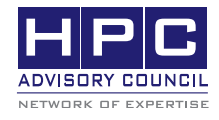

350 Oakmead Pkwy, Sunnyvale, CA 94085 Tel: 408-970-3400 • Fax: 408-970-3403 www.hpcadvisorycouncil.com